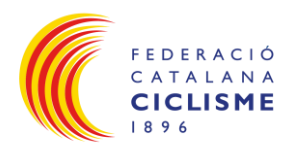

## **MÈTODE ACTIVAR I UTILITZAR EL BICIXIP**

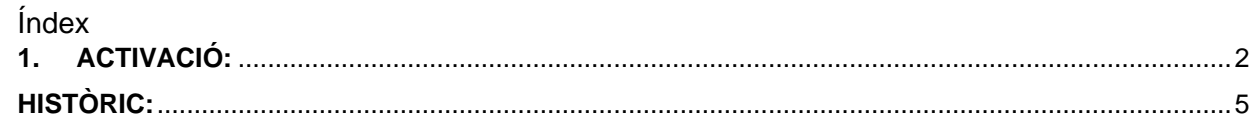

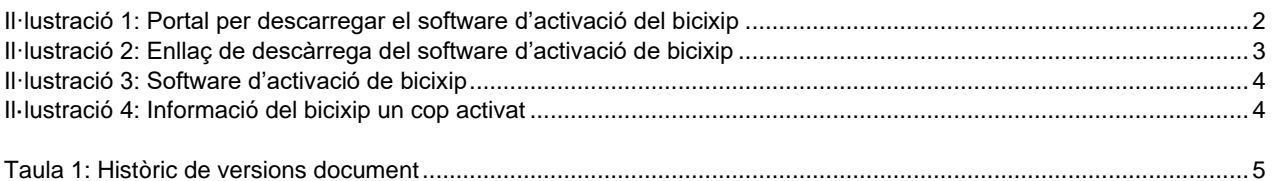

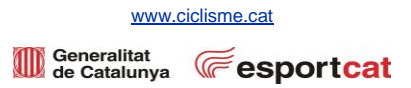

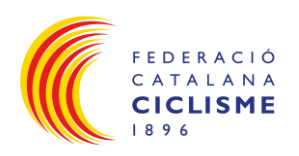

## <span id="page-1-0"></span>**1. ACTIVACIÓ:**

- La teva sol·licitud de dorsal / placa i xip de control ha estat realitzada correctament i per tal d'activar i utilitzar el bicixip s'ha de seguir els següents passos:
	- o Clicar l'enllaç [https://help.mylaps.com/s/download-software?language=en\\_US](https://help.mylaps.com/s/download-software?language=en_US)

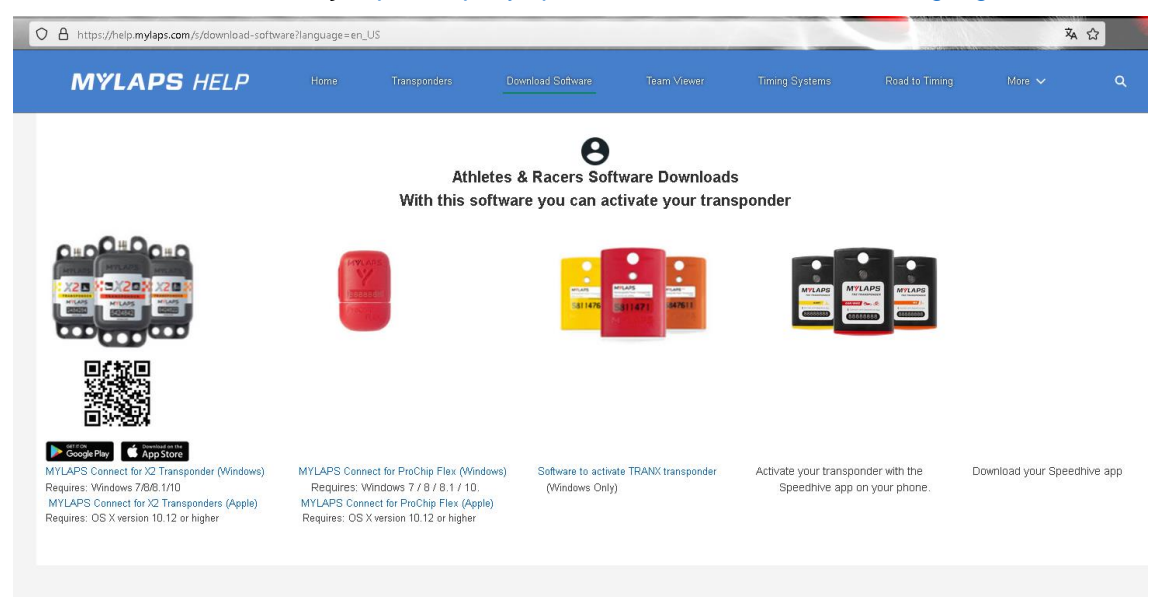

<span id="page-1-1"></span>Il·lustració 1: Portal per descarregar el software d'activació del bicixip

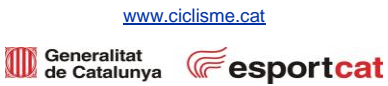

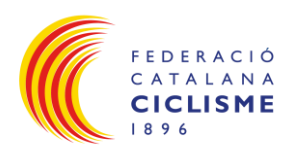

o Descarregar el software d'activació segons el teu **sistema operatiu**: **WINDOWS (1)**: [https://api](https://api-gateway.mylaps.com/version/redirect/mylapsConnect/windows?_gl=1*1ceyu6a*_ga*MzUxMTk2MTguMTcwMzg3NzI2NA..*_ga_N12D09Y4Q6*MTcwMzg3NzI2My4xLjEuMTcwMzg3NzY1Ni41MC4wLjA)[gateway.mylaps.com/version/redirect/mylapsConnect/windows?\\_gl=1\\*1ceyu6a\\*\\_](https://api-gateway.mylaps.com/version/redirect/mylapsConnect/windows?_gl=1*1ceyu6a*_ga*MzUxMTk2MTguMTcwMzg3NzI2NA..*_ga_N12D09Y4Q6*MTcwMzg3NzI2My4xLjEuMTcwMzg3NzY1Ni41MC4wLjA) [ga\\*MzUxMTk2MTguMTcwMzg3NzI2NA..\\*\\_ga\\_N12D09Y4Q6\\*MTcwMzg3NzI2My](https://api-gateway.mylaps.com/version/redirect/mylapsConnect/windows?_gl=1*1ceyu6a*_ga*MzUxMTk2MTguMTcwMzg3NzI2NA..*_ga_N12D09Y4Q6*MTcwMzg3NzI2My4xLjEuMTcwMzg3NzY1Ni41MC4wLjA) [4xLjEuMTcwMzg3NzY1Ni41MC4wLjA.](https://api-gateway.mylaps.com/version/redirect/mylapsConnect/windows?_gl=1*1ceyu6a*_ga*MzUxMTk2MTguMTcwMzg3NzI2NA..*_ga_N12D09Y4Q6*MTcwMzg3NzI2My4xLjEuMTcwMzg3NzY1Ni41MC4wLjA) **MAC (2)**[: https://api](https://api-gateway.mylaps.com/version/redirect/mylapsConnect/mac?_gl=1*1ceyu6a*_ga*MzUxMTk2MTguMTcwMzg3NzI2NA..*_ga_N12D09Y4Q6*MTcwMzg3NzI2My4xLjEuMTcwMzg3NzY1Ni41MC4wLjA)[gateway.mylaps.com/version/redirect/mylapsConnect/mac?\\_gl=1\\*1ceyu6a\\*\\_ga\\*](https://api-gateway.mylaps.com/version/redirect/mylapsConnect/mac?_gl=1*1ceyu6a*_ga*MzUxMTk2MTguMTcwMzg3NzI2NA..*_ga_N12D09Y4Q6*MTcwMzg3NzI2My4xLjEuMTcwMzg3NzY1Ni41MC4wLjA) [MzUxMTk2MTguMTcwMzg3NzI2NA..\\*\\_ga\\_N12D09Y4Q6\\*MTcwMzg3NzI2My4xL](https://api-gateway.mylaps.com/version/redirect/mylapsConnect/mac?_gl=1*1ceyu6a*_ga*MzUxMTk2MTguMTcwMzg3NzI2NA..*_ga_N12D09Y4Q6*MTcwMzg3NzI2My4xLjEuMTcwMzg3NzY1Ni41MC4wLjA) [jEuMTcwMzg3NzY1Ni41MC4wLjA.](https://api-gateway.mylaps.com/version/redirect/mylapsConnect/mac?_gl=1*1ceyu6a*_ga*MzUxMTk2MTguMTcwMzg3NzI2NA..*_ga_N12D09Y4Q6*MTcwMzg3NzI2My4xLjEuMTcwMzg3NzY1Ni41MC4wLjA)

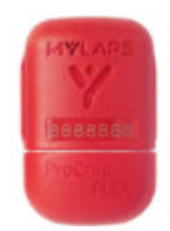

MYLAPS Connect for ProChip Flex (Windows) Requires: Windows 7 / 8 / 8.1 / 10. MYLAPS Connect for ProChip Flex (Apple) 2 Requires: OS X version 10.12 or higher

Il·lustració 2: Enllaç de descàrrega del software d'activació de bicixip

<span id="page-2-0"></span>o Seguir les instruccions d'instal·lació del software d'activació de bicixip.

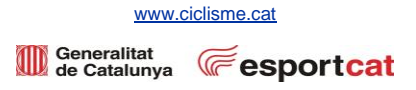

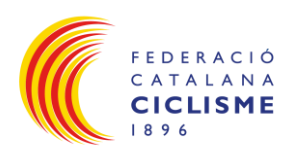

- Θ **Individuals** Organisations Connect a ProChip Flex or a X2 Rackey with X2 Transponder to your computer Continue 3 or Il·lustració 3: Software d'activació de bicixip
- o Obrir el software, connectar el Xip al port USB de l'ordinador i clicar *Continue* **(3)**:

<span id="page-3-0"></span>o Apareixerà:

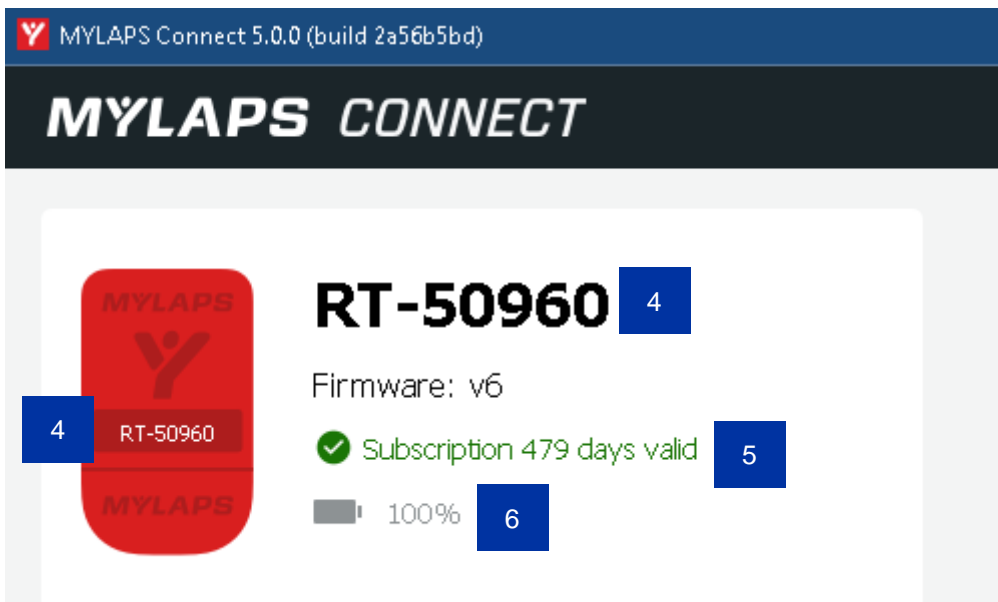

<span id="page-3-1"></span>Il·lustració 4: Informació del bicixip un cop activat

- El número del Xip (4).
- La durada d'Activació de Xip (5).
- El percentatge de càrrega del Xip **(6)**:
	- ✓ La Bateria NO es carrega.
	- ✓ Si està per sota de 75% podria no detectar-se el Xip al Pas per línia de meta.
	- ✓ Per qualsevol incidència contactar amb [bicixip@ciclisme.cat.](mailto:bicixip@ciclisme.cat)

Pàgina 4 de 5

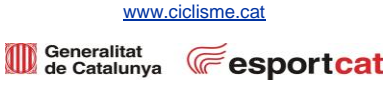

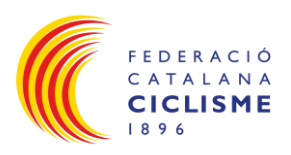

## <span id="page-4-0"></span>**HISTÒRIC:**

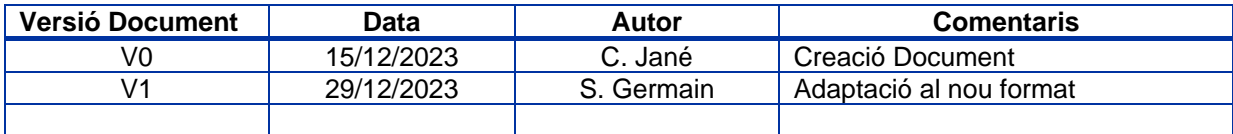

<span id="page-4-1"></span>Taula 1: Històric de versions document

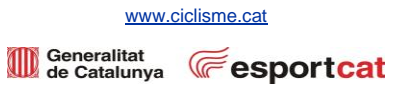